## **Gespräche verbinden**

Mit dem UCC-Client können Sie direkt am Bildschirm auf die klassischen [Anrufe](https://wiki.ucware.com/benutzerhandbuch/hauptseite/telefonieren/sitemap) eines Telefons zugreifen. In diesem Artikel erfahren Sie, wie Sie zwei aktuelle Gesprächspartner miteinander verbinden.

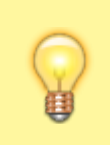

## **Hinweis:**

Wenn das Widget **Aktuelle Anrufe** ausgeblendet ist, werden die zugehörigen Funktionen in einem Pop-up angezeigt, sobald Anrufe ein- oder ausgehen.

**Aktuelle Anrufe** werden auf der **[H](https://wiki.ucware.com/_media/benutzerhandbuch/leistenicon_hauptseite_alpha.png)auptseite** des UCC-Clients im gleichnamigen Widget angezeigt:

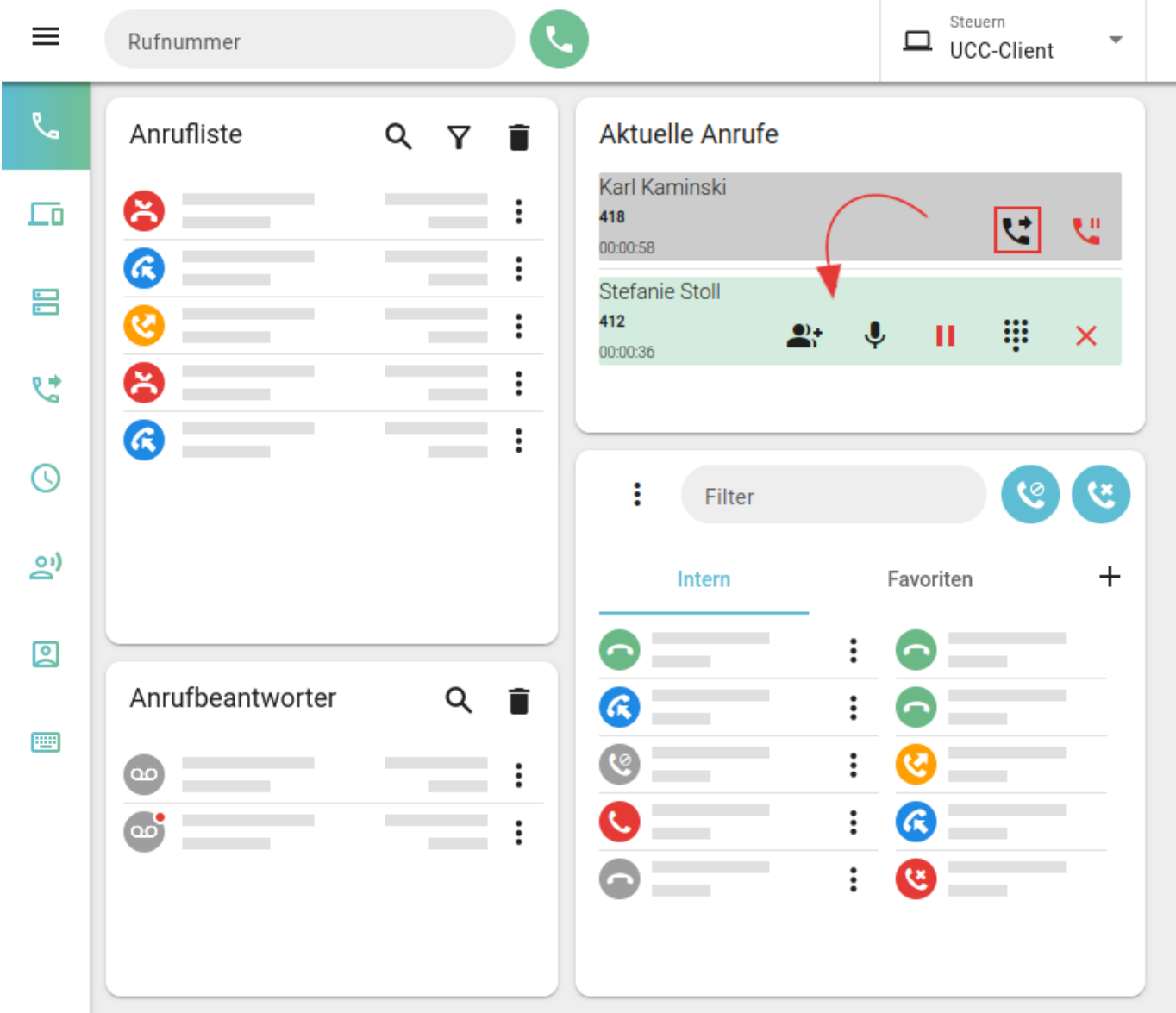

Mit Ausnahme von [Dreierkonferenzen](https://wiki.ucware.com/benutzerhandbuch/hauptseite/telefonieren/dreierkonferenz) ist dabei stets nur ein Gespräch aktiv. Alle anderen werden automatisch pausiert.

Zum **Verbinden** zweier Gespräche haben Sie die folgenden Möglichkeiten:

- Ziehen Sie den Eintrag des zu verbindenden Anrufers mit der Maus auf den Eintrag seines gewünschten Gesprächspartners.
- Klicken Sie im Eintrag des pausierten Gesprächs auf

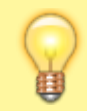

## **Hinweis:**

Anders als bei einer [Dreierkonferenz](https://wiki.ucware.com/benutzerhandbuch/hauptseite/telefonieren/dreierkonferenz) wird das Gespräch dadurch für Sie beendet.

Last update: 18.03.2023 14:47 benutzerhandbuch:hauptseite:telefonieren:anruf\_verbinden https://wiki.ucware.com/benutzerhandbuch/hauptseite/telefonieren/anruf\_verbinden?rev=1673627580

From: <https://wiki.ucware.com/> - **UCware-Dokumentation**

Permanent link: **[https://wiki.ucware.com/benutzerhandbuch/hauptseite/telefonieren/anruf\\_verbinden?rev=1673627580](https://wiki.ucware.com/benutzerhandbuch/hauptseite/telefonieren/anruf_verbinden?rev=1673627580)**

Last update: **18.03.2023 14:47**

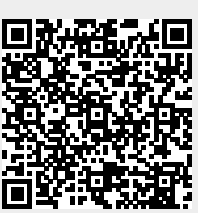